# **Per visualizzare la "Bacheca degli appelli"**

## **Dalla Home page d'Ateneo cliccare su "Studenti"**

### **Cliccare su "servizi on line "**

- o [DIRITTO ALLO STUDIO](http://www.univr.it/main?ent=servizi&idDest=1&serv=16)
- o E-LEARNING DI ATENEO [I TUOI INSEGNAMENTI ON-LINE](http://www.univr.it/main?ent=servizi&idDest=1&sServ=250&serv=51)
- o [GESTIONE PASSWORD E CREDENZIALI](http://www.univr.it/main?ent=servizi&idDest=1&sServ=372&serv=51)
- o [ORIENTAMENTO ALLO STUDIO](http://www.univr.it/main?ent=servizi&idDest=1&serv=71)
- o [SERVIZI DI SEGRETERIA STUDENTI](http://www.univr.it/main?ent=servizi&idDest=1&serv=47)
- o [SERVIZI ON-LINE](http://www.univr.it/main?ent=servizi&idDest=1&serv=51)
- o [STAGE E ORIENTAMENTO AL LAVORO](http://www.univr.it/main?ent=servizi&idDest=1&serv=17)
- o [STUDENTI STRANIERI](http://www.univr.it/main?ent=servizi&idDest=1&sServ=195&serv=47&ssServ=168)

# **Cliccare su "Iscrizione esami"**

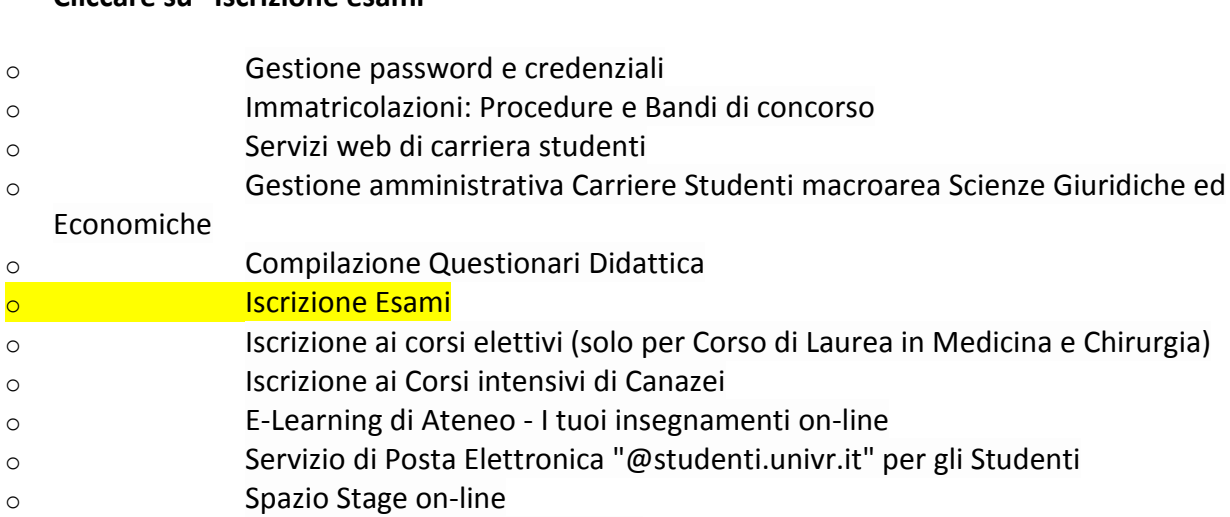

- o Almalaurea [\(Pre-registrazione\)](http://www.univr.it/main?ent=servizioaol&idDest=1&sServ=62&serv=51)
- o [Rassegna](http://www.univr.it/main?ent=servizioaol&idDest=1&sServ=185&serv=51) stampa

## **Nella pagina che si apre cliccare su:**

## **[Calendario](http://www.univr.it/main?ent=servizioaol&idDest=1&sServ=64&serv=51&ssServ=387) Appelli nuove procedure**

Il servizio consente di visualizzare gli appelli presenti nel sistema anche senza effettuare le operazioni di login con la propria matricola e password.

E poi **cliccare** su **URL** Vai al [sito](https://univr.esse3.cineca.it/ListaAppelliOfferta.do)

Si aprirà la seguente pagina nella quale potrete vedere tutti gli appelli pubblicati.

**Attenzione**: dovete innanzitutto inserire il Dipartimento che per il CdL in Fisioterapia è:

#### **300132 – DIPARTIMENTO DI SCIENZE NEUROLOGICHE, BIOMEDICHE E DEL MOVIMENTO**

Una volta trovato l'appello che interessa cliccando su "data e ora" si potranno visualizzare i dettagli.

**Attenzione!!!**Questa pagina è di sola consultazione degli appelli presenti nel sistema Esse3. Per iscriversi agli esami effettuare il login.

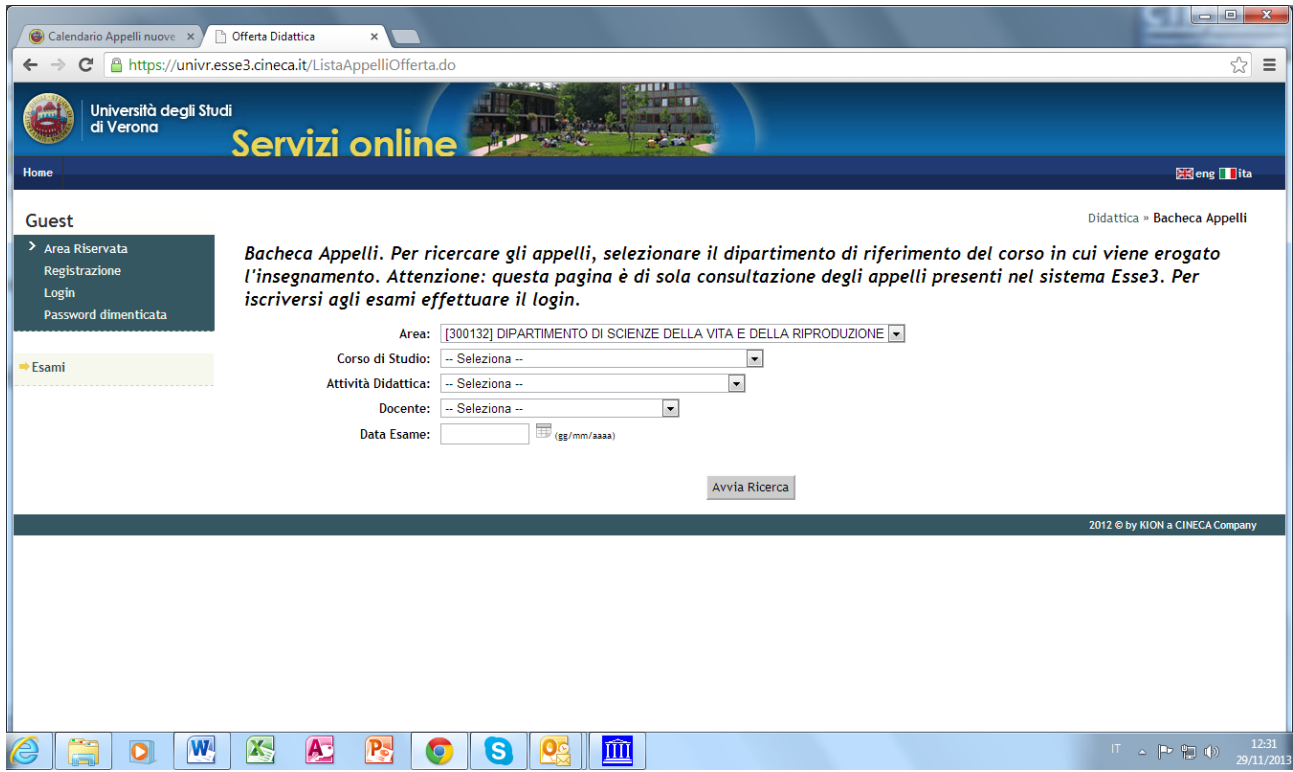